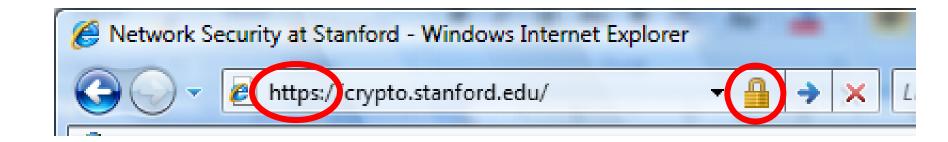

## HTTPS and the Lock Icon

Dan Boneh

### Goals for this lecture

- Brief overview of HTTPS:
  - How the SSL/TLS protocol works (very briefly)
  - How to use HTTPS
- Integrating HTTPS into the browser
  - Lots of user interface problems to watch for

### **Threat Model: Network Attacker**

### **Network Attacker:**

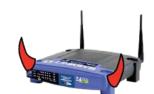

Controls network infrastructure: Routers, DNS

Passive attacker: only eavesdrops on net traffic

Active attacker: eavesdrops, injects, blocks, and

modifies packets

## **Examples:**

- Wireless network at Internet Café
- Internet access at hotels (untrusted ISP)

## **SSL/TLS** overview

### **Public-key encryption:**

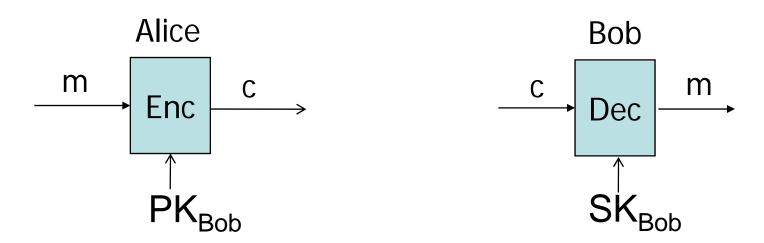

Bob generates  $(SK_{Bob}, PK_{Bob})$ 

Alice: using PK<sub>Bob</sub> encrypts messages and only Bob can decrypt

### **Certificates**

## How does Alice (browser) obtain PK<sub>Bob</sub>?

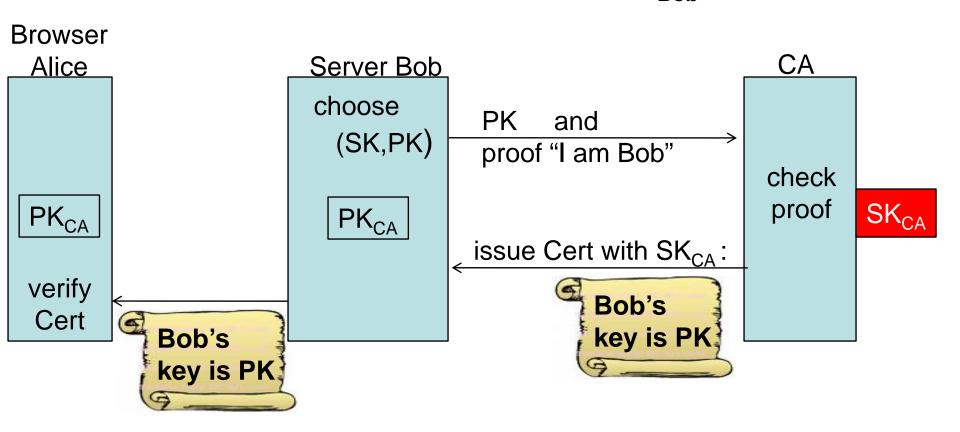

Bob uses Cert for an extended period (e.g. one year)

## Certificates: example

## Important fields:

Certificate Signature Algorithm

Issuer

■ Validity

Not Before

Not After

Subject

■Subject Public Key Info

Subject Public Key Algorithm

Subject's Public Key

■ Extensions

#### Field Value

| Modulus (1024 bits): |    |    |    |    |    |    |    |    |    |    |    |    |            |    |    |
|----------------------|----|----|----|----|----|----|----|----|----|----|----|----|------------|----|----|
| ac                   | 73 | 14 | 97 | b4 | 10 | a3 | aa | f4 | c1 | 15 | ed | cf | 92         | f3 | 9a |
| 97                   | 26 | 9a | cf | 1b | e4 | 1b | dc | d2 | c9 | 37 | 2f | d2 | <b>e</b> 6 | 07 | 1d |
| ad                   | b2 | 3e | f7 | 8c | 2f | fa | a1 | b7 | 9e | e3 | 54 | 40 | 34         | 3f | b9 |
| e2                   | 1c | 12 | 8a | 30 | 6b | 0c | fa | 30 | 6a | 01 | 61 | e9 | 7c         | b1 | 98 |
| 2d                   | 0d | с6 | 38 | 03 | b4 | 55 | 33 | 7f | 10 | 40 | 45 | с5 | с3         | e4 | d6 |
| 6b                   | 9с | 0d | d0 | 8e | 4f | 39 | 0d | 2b | d2 | e9 | 88 | cb | 2d         | 21 | a3 |
| f1                   | 84 | 61 | Зс | 3a | aa | 80 | 18 | 27 | e6 | 7e | f7 | b8 | 6a         | 0a | 75 |
| e1                   | bb | 14 | 72 | 95 | cb | 64 | 78 | 06 | 84 | 81 | eb | 7b | 07         | 8d | 49 |

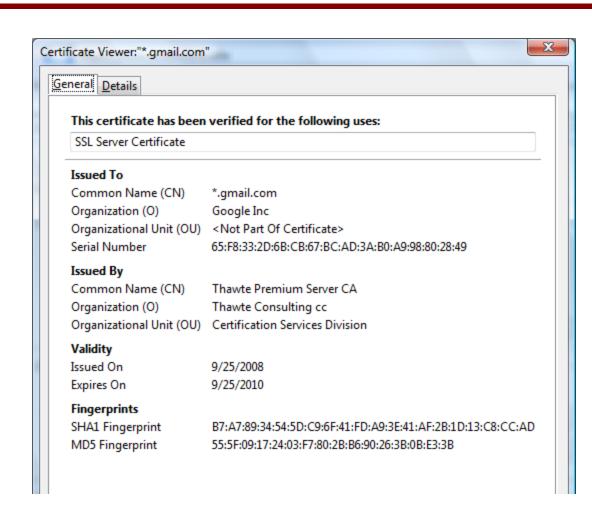

### Certificates on the web

## Subject's CommonName can be:

- An explicit name, e.g. cs.stanford.edu , or
- A name with a wildcard character, e.g.

```
*.stanford.edu or cs*.stanford.edu
```

### matching rules:

IE7: "\*" must occur in leftmost component, does not match "." example: \*.a.com matches x.a.com but not y.x.a.com

FF3: "\*" matches anything

### **Certificate Authorities**

Browsers accept certificates from a large number of CAs

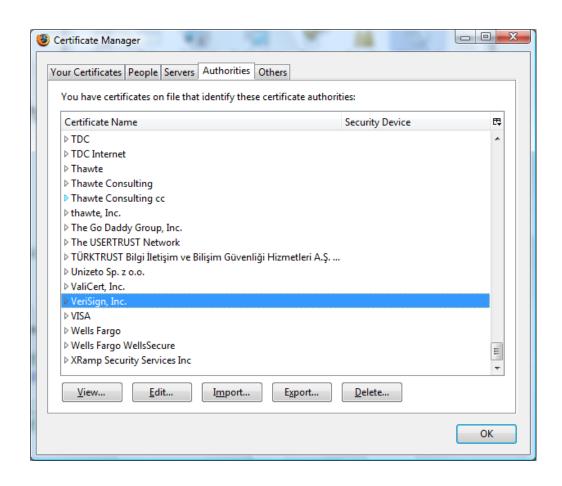

## **Brief overview of SSL/TLS**

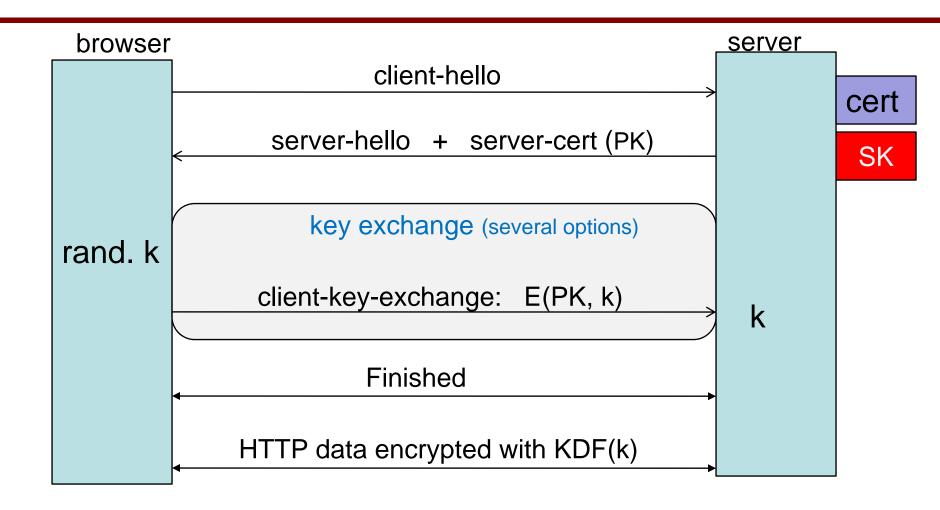

Most common: server authentication only

## Integrating SSL/TLS with HTTP ⇒ HTTPS

## **Two complications**

## Web proxies

solution: browser sends

**CONNECT** domain-name

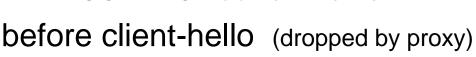

## Virtual hosting:

two sites hosted at same IP address.

solution in TLS 1.1 (RFC 4366)

client\_hello\_extension: server\_name=cnn.com

implemented in FF2 and IE7 (vista)

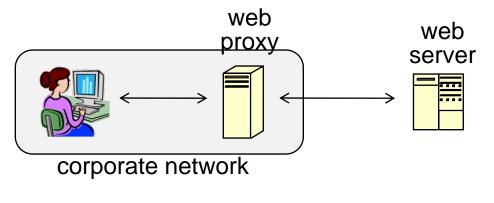

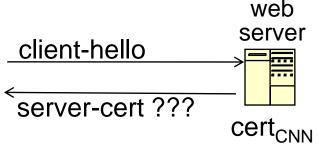

## Why is HTTPS not used for all web traffic?

- Slows down web servers
- Breaks Internet caching
  - ISPs cannot cache HTTPS traffic
  - Results in increased traffic at web site
- Incompatible with virtual hosting (older browsers)

# **HTTPS** in the Browser

## The lock icon: SSL indicator

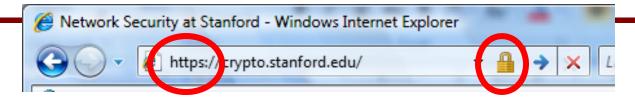

## **Intended goal**:

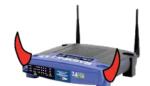

- Provide user with identity of page origin
- Indicate to user that page contents were not viewed or modified by a network attacker

## In reality:

- Origin ID is not always helpful example: Stanford HR is hosted at BenefitsCenter.com
- Many other problems (next few slides)

## When is the (basic) lock icon displayed

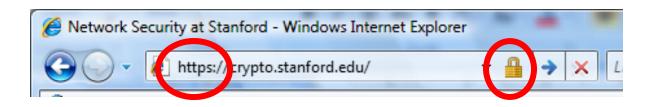

All elements on the page fetched using HTTPS

(with some exceptions)

- For all elements:
  - HTTPS cert issued by a CA trusted by browser
  - HTTPS cert is valid (e.g. not expired)
  - CommonName in cert matches domain in URL

## The lock UI: help users authenticate site

### **IE7**:

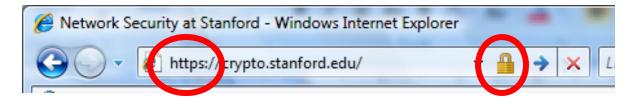

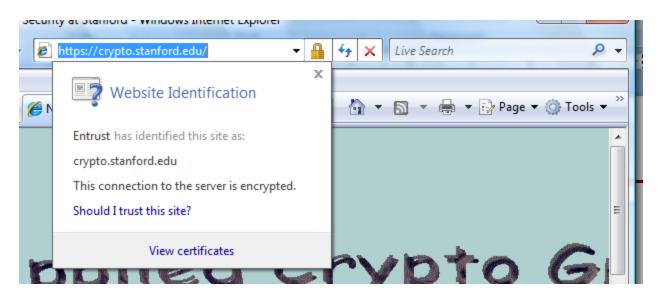

## The lock UI: help users authenticate site

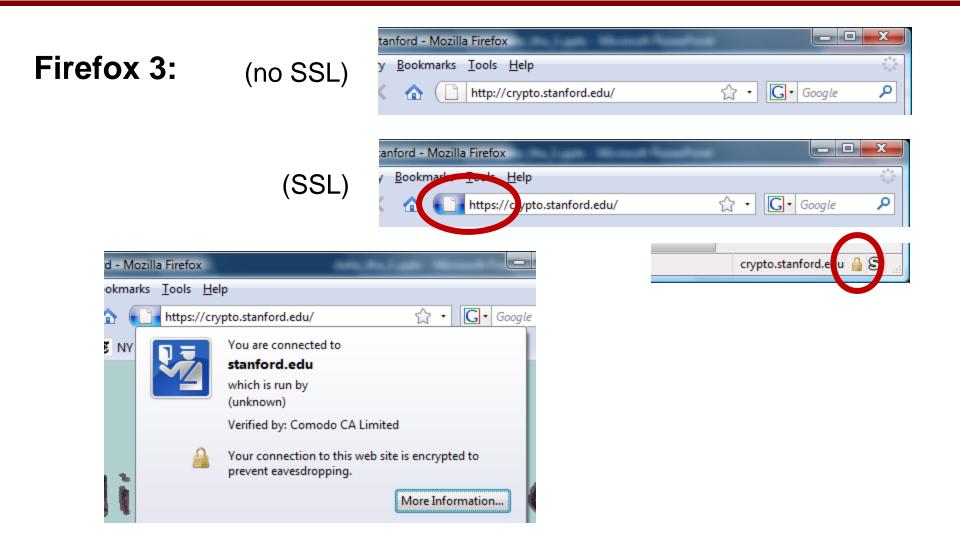

## The lock UI: help users authenticate site

## Firefox 3: clicking on bottom lock icon gives

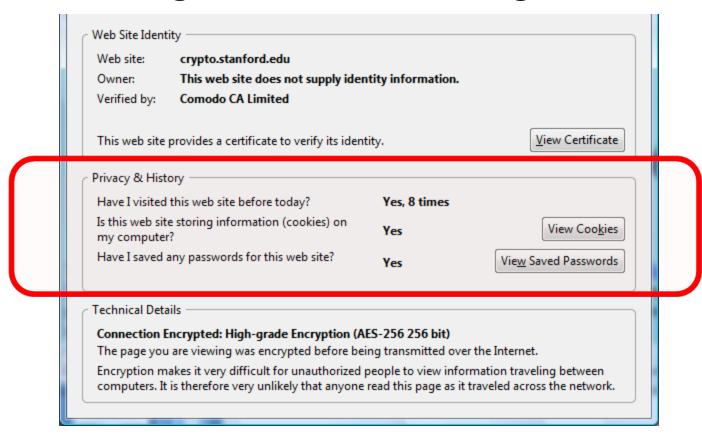

## The lock UI: Extended Validation (EV) Certs

- Harder to obtain than regular certs
  - requires human lawyer at CA to approve cert request
- Designed for banks and large e-commerce sites

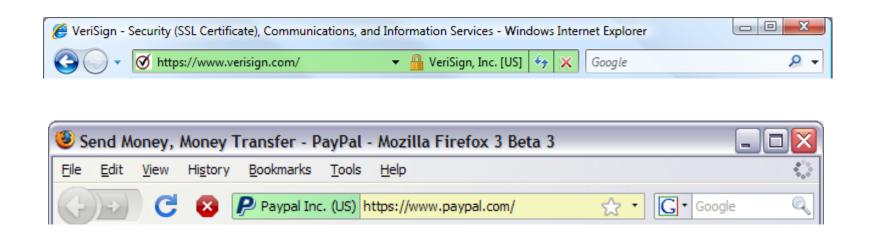

Helps block "semantic attacks": www.bankofthevvest.com

## HTTPS and login pages: incorrect version

# Users often land on login page over HTTP:

- Type site's HTTP URL into address bar, or
- Google links to the HTTP page

### View source:

<form method="post"

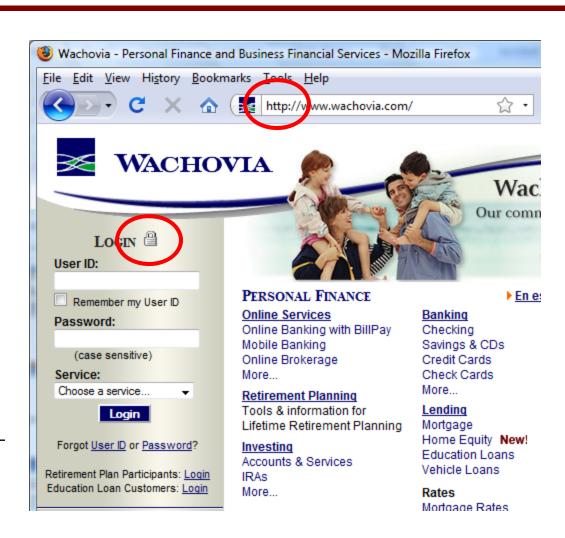

action="https://onlineservices.wachovia.com/..."

## HTTPS and login pages: guidelines

### **General guideline:**

Response to <a href="http://login.site.com">http://login.site.com</a>

should be Redirect: https://login.site.com

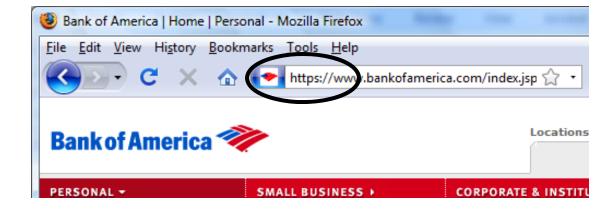

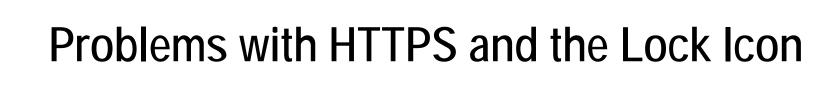

## Problems with HTTPS and the Lock Icon

- 1. Upgrade from HTTP to HTTPS
- 2. Semantic attacks on certs
- 3. Invalid certs
- 4. Mixed content
  - HTTP and HTTPS on the same page
- 5. Origin contamination
  - Weak HTTPS page contaminates stronger HTTPS page

## 1. HTTP $\rightarrow$ HTTPS upgrade

## Common use pattern:

- browse site over HTTP; move to HTTPS for checkout
- connect to bank over HTTP; move to HTTPS for login

Easy attack: prevent the upgrade (ssl\_strip) [Moxie'08]

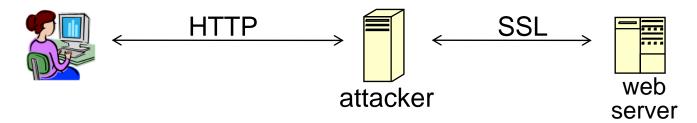

```
<a href=https://...> \implies <a href=http://...>
```

Location: https://...  $\Rightarrow$  Location: http://... (redirect)

<form action= $https://...> \Rightarrow$  <form action=http://...>

## **Tricks and Details**

Tricks: drop-in a clever fav icon

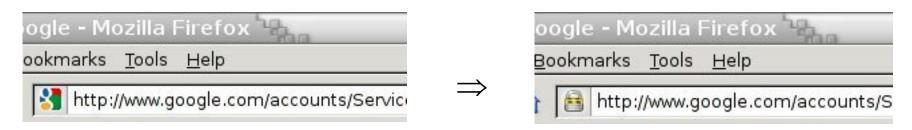

### **Details:**

 Erase existing session and force user to login: ssl\_strip injects "Set-cookie" headers to delete existing session cookies in browser.

Number of users who detected HTTP downgrade:

### 2. Semantic attacks on certs

## International domains: xyz.cn

- Rendered using international character set
- Observation: chinese character set contains chars that look like "/" and "?" and "." and "="

**Attack:** buy domain cert for \*.badguy.cn setup domain called:

www.bank.com/accounts/login.php?q=me.baguy.cn

note: single cert \*.badguy.cn works for all sites

Extended validation (EV) certs may help defeat this

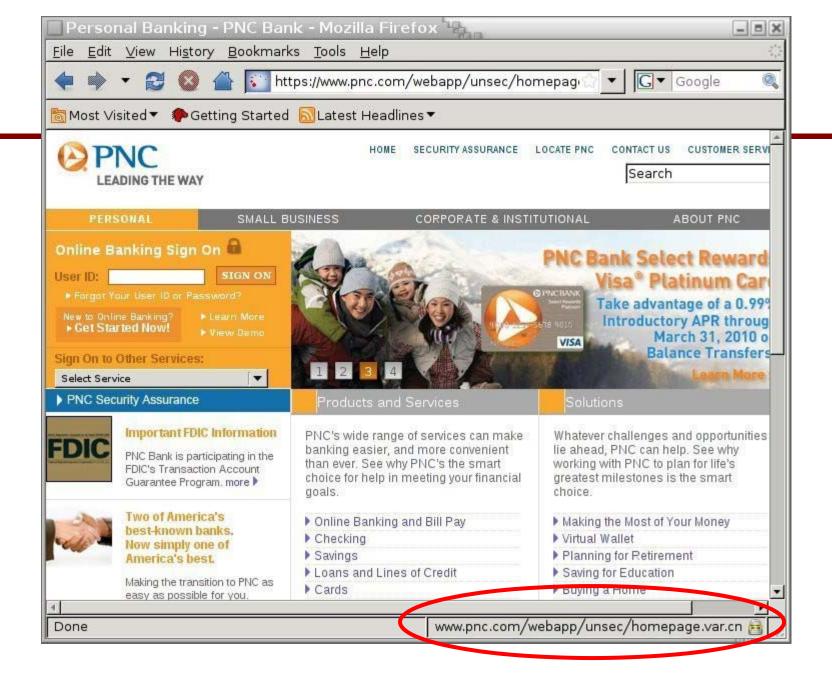

### 3. Invalid certs

## **Examples of invalid certificates:**

- expired: current-date > date-in-cert
- CommonName in cert does not match domain in URL
- unknown CA (e.g. self signed certs)
  - Small sites may not want to pay for cert

Users often ignore warning:

Is it a misconfiguration or an attack? User can't tell.

Accepting invalid cert enables man-in-middle attacks (see <a href="http://crypto.stanford.edu/ssl-mitm">http://crypto.stanford.edu/ssl-mitm</a>)

## Man in the middle attack using invalid certs

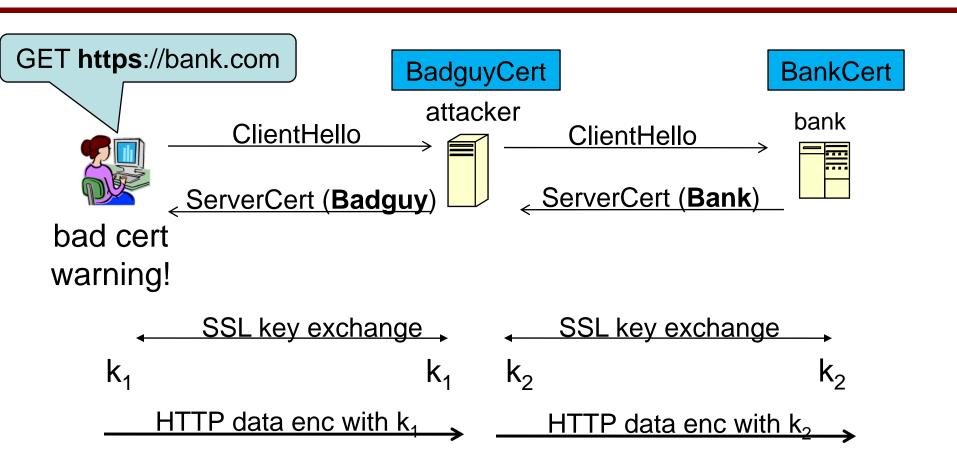

Attacker proxies data between user and bank. Sees all traffic and can modify data at will.

## Firefox: Invalid cert dialog

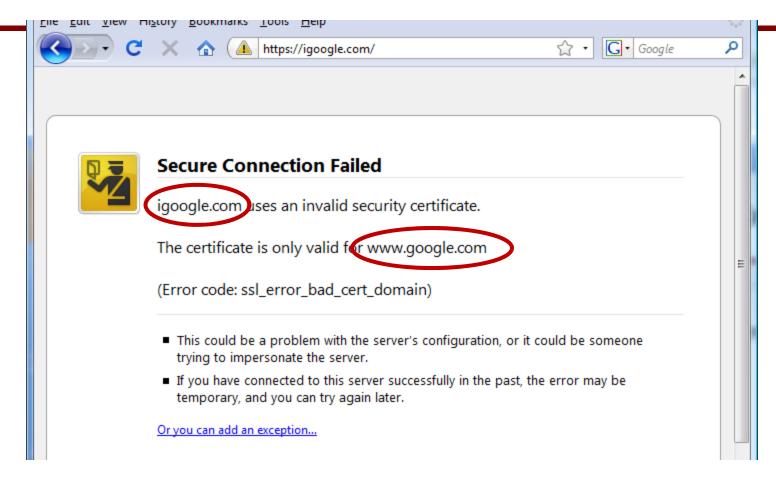

## Firefox 3.0: Four clicks to get firefox to accept cert

page is displayed with full HTTPS indicators

## IE: invalid cert URL bar

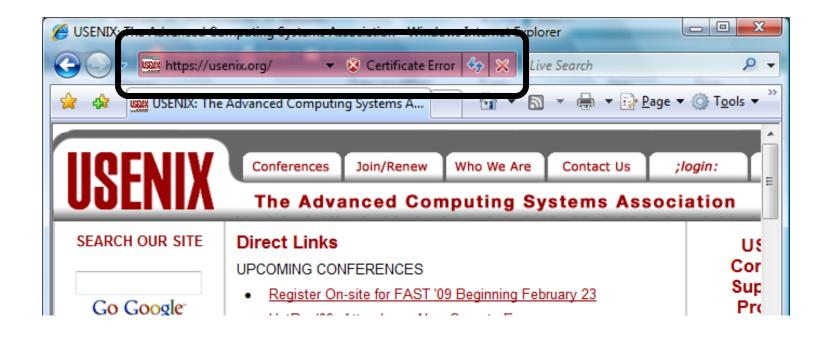

## 4. Mixed Content: HTTP and HTTPS

Page loads over HTTPS, but contains content over HTTP (e.g. <script src="http://.../script.js> )

IE7: displays mixed-content dialog and no SSL lock

Firefox 3.0: displays `!' over lock icon (no dialog by default)

### **Both browsers:**

- Flash swf file over HTTP does not trigger warning !!
- note: Flash can script the embedding page

Safari: does not attempt to detect mixed content

## Mixed Content: HTTP and HTTPS

IE7:

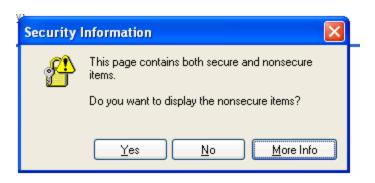

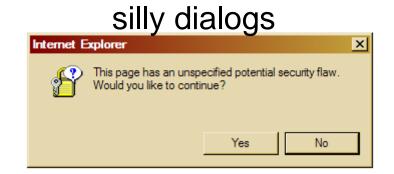

### No SSL lock in address bar:

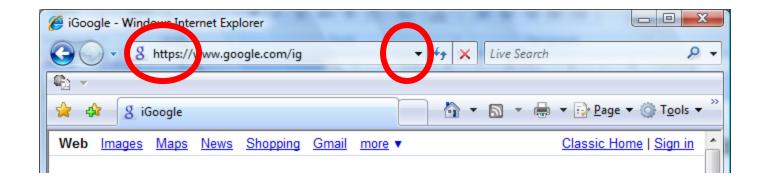

## **Mixed Content: HTTP and HTTPS**

Firefox 3.0:

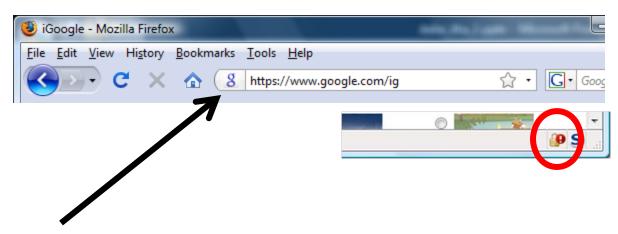

- No SSL indicator in address bar
- Clicking on bottom lock gives:

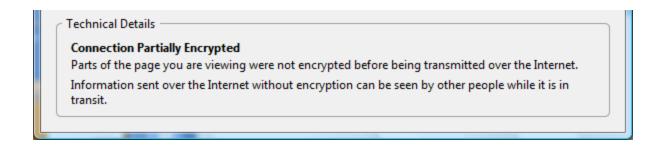

## Mixed content and network attacks

banks: after login all content served over HTTPS

**Developer error:** somewhere on bank site write

<embed src=http://www.site.com/flash.swf>

Active network attacker can now hijack session

Better way to include content:

<embed src=//www.site.com/flash.swf>

served over the same protocol as embedding page

## An Example From an Online Bank

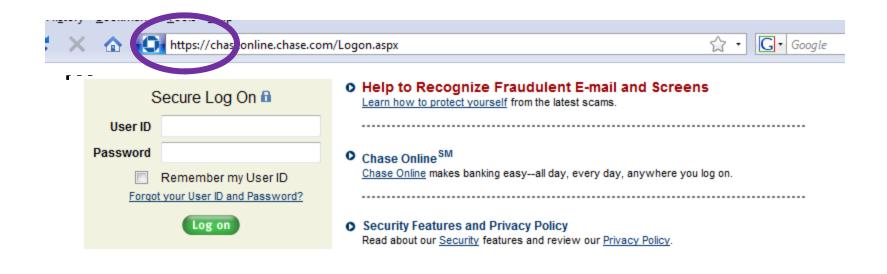

var so = new SWFObject("http://mfasa.chase.com/auth/device.swf", ...

network attacker can modify SWF file and hijack session

(the site has been fixed)

## 5. Origin Contamination: an example

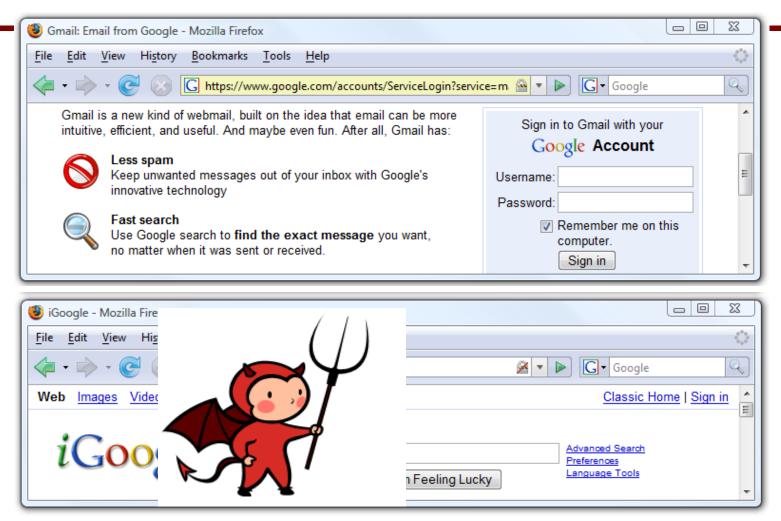

**safeLock**: removes lock from top page after loading bottom page

## Final note: the status Bar

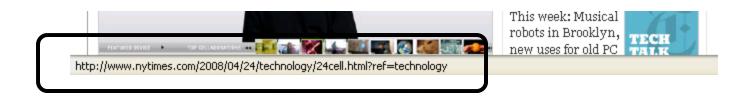

## Trivially spoofable

# THE END